#### Searching -

## **®EBSCO** Discovery Service

#### Features & Functionality At-A-Glance

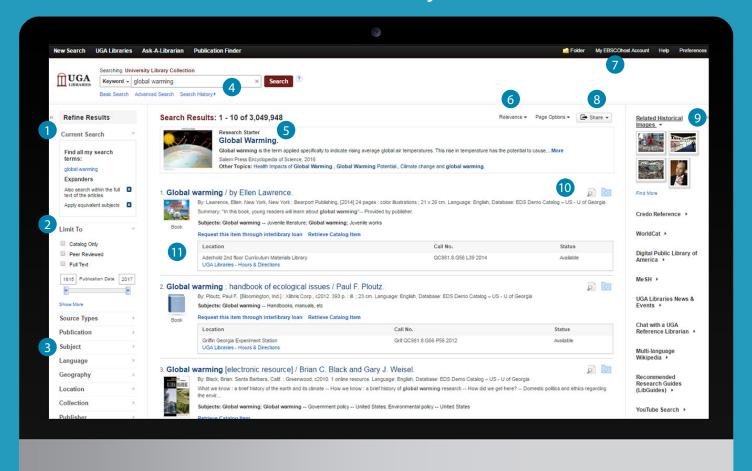

- Current Search Criteria: Quickly view your current search selections and update your search results by removing selected items.
- **Limiters:** Refine a search without navigating away from the results page.
- Filters: Filter search results by resource type, subject, publication, publisher, language, geography and more.
- Search History: View and combine past search terms and set up alerts to be notified of new articles.
- Research Starters: Provides links to citable, authoritative summary articles for thousands of popular topics. Designed to assist users with their research, this feature was developed based on extensive studies with undergraduate and graduate students.

- 6 Sort Results: Sort results by relevance or date.
- 7 Create a My EBSCOhost Account: Create a personal account to store your favorite articles to a personal folder and set your user preferences.
- 8 Share: View alerting, linking and bookmarking options from this menu.
- 9 Related Images: Preview thumbnail images from fulltext articles and EBSCO's Image Collection.
- 10 Preview and Add to Folder: Click on icons to preview or add a record to your folder without leaving the results page.
- Updated Library Catalog Information: When enabled by a library, updated information for locating library materials is available on the search results.

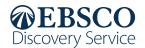

### - Viewing the Detailed Record -

# **®EBSCO** Discovery Service

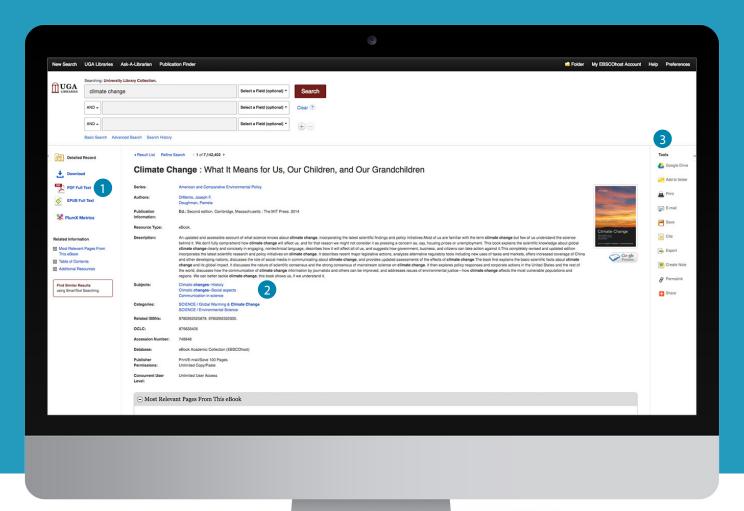

Full Text Links

The complete article is available in HTML, PDF or both. When full text is not available an option to check your library's collection may appear.

Subject Terms

Click a subject term for a new list of results.

Tools Menu

Allows users to share, print, email, save, cite or collaborate in Google applications.

Have questions?

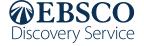